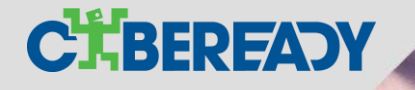

# **זום על אבטחת Zoom**

שלושה צעדים פשוטים שיאפשרו לך ליצור פגישת זום בבטחה

### **צעד ראשון: השארת ברירות המחדל של זום**

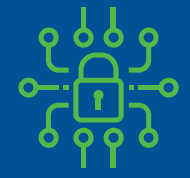

כל פגישה מצריכה סיסמת כניסה )הסיסמה חלק מהקישור, כך שהמשתמשים אינם נדרשים להקיש אותה(

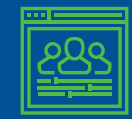

משתתפים אינם יכולים להכנס לשיחה לפניך

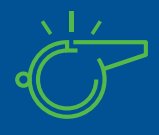

באפשרותך להשתלט על הצגת המסך בזמן שמישהו אחר מציג, אך המשתתפים אינם רשאים לעשות זאת

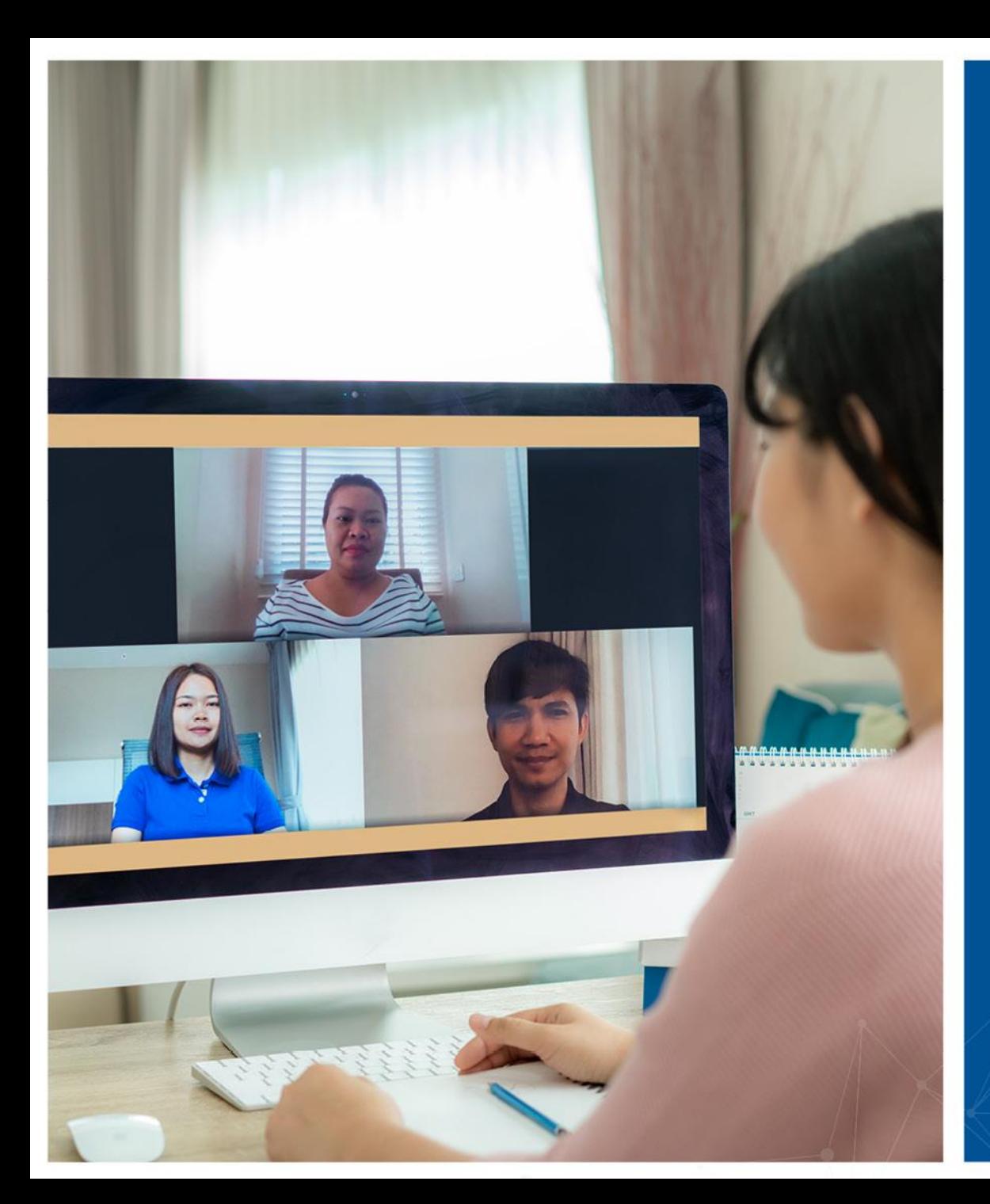

#### **צעד שני: נעילת הפגישה**

- לאחר תחילת הפגישה וכאשר כל המשתתפים הצטרפו ניתן לנעול את הפגישה כך שאחרים, גם אם ברשותם הקישור, לא יוכלו להצטרף
- הגישה לתפריט זה היא מתוך האפשרות Securityבלוח השליטה של הפגישה

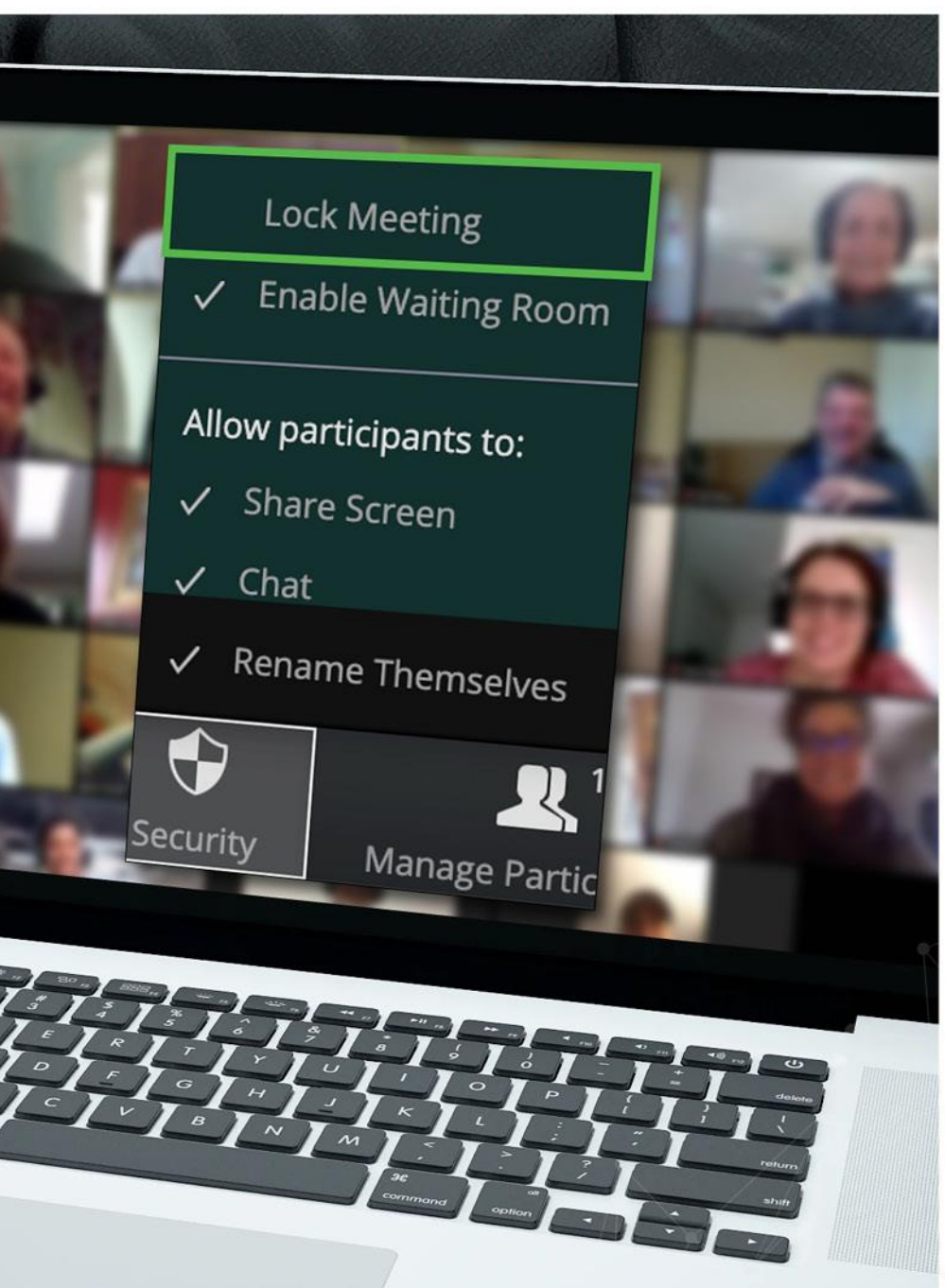

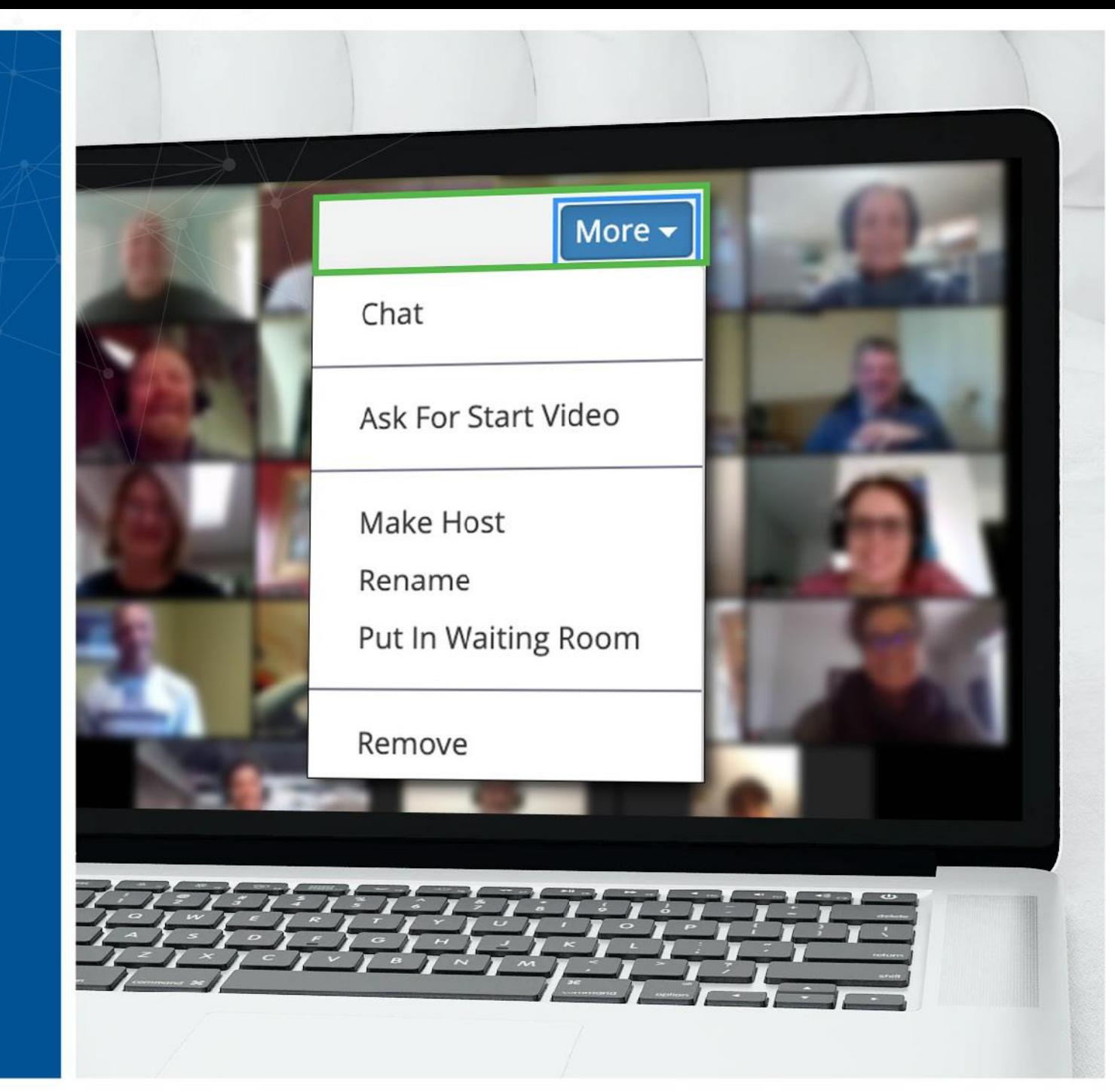

## **צעד שלישי: משתתף לא רצוי נכנס? ניתן להוציאו**

• זום מאפשרת לך להוציא משתתפים מהפגישה. בהגדרות ברירת המחדל של זום משתתף שיצא לא יוכל עוד להכנס.

• מאחר שנעלת את הפגישה לאחר תחילתה, אין חשש כי אותו גורם ינסה להכנס בשם אחר

• הגישה לתפריט נעשית מתפריט More לצד שם המשתתף

# **יש לך שאלות? אנחנו כאן בשבילך**

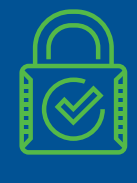

לזום יש אפשרויות אבטחה נוספות, במידה ויש לך צרכים מיוחדים

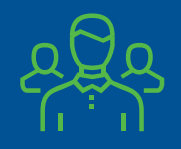

בכל מקרה של ספק ניתן לפנות לצוות אבטחת מידע

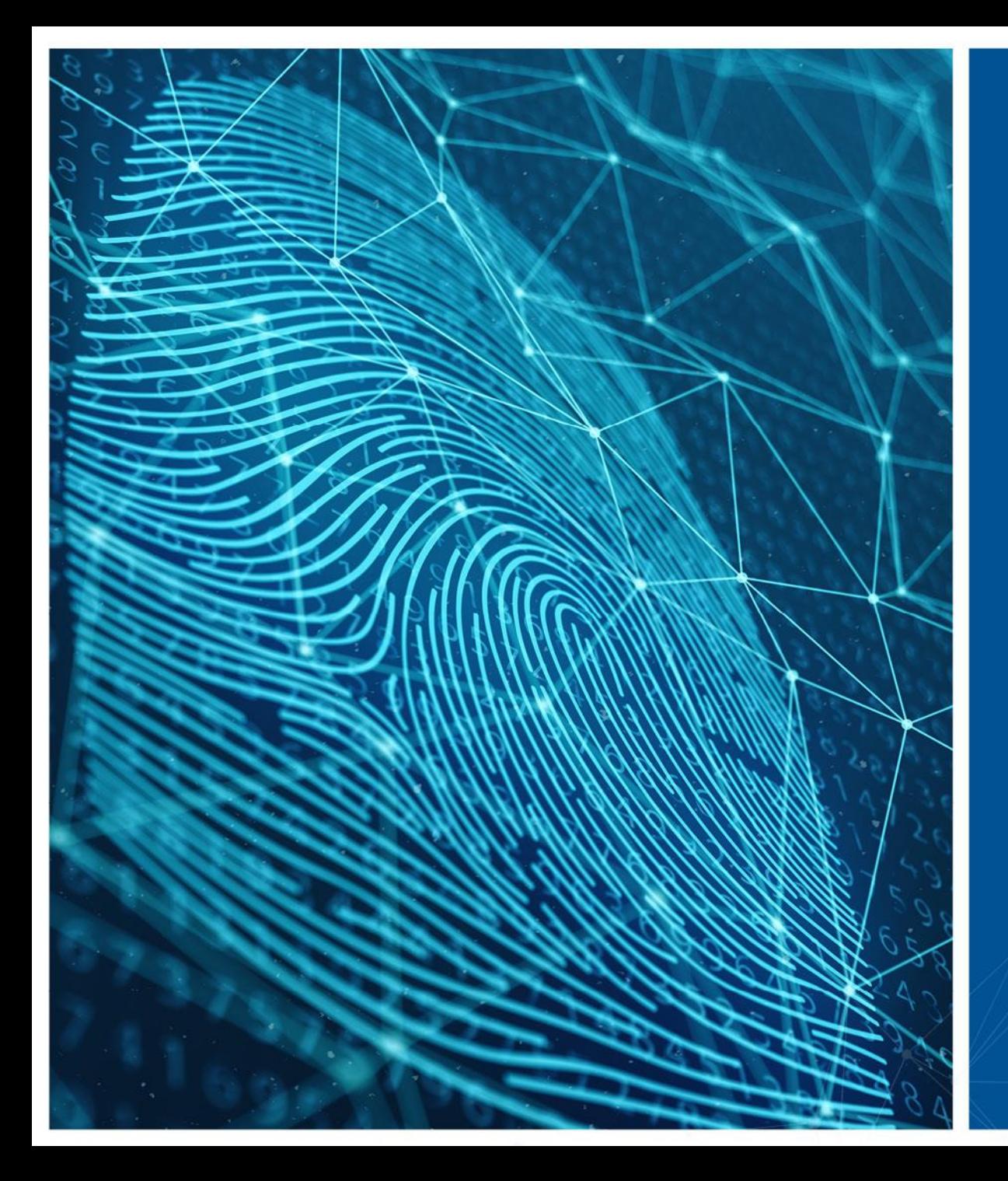